# iggy User Guide version 1.4.1

#### Sven Thiele

## 1 What is iggy?

iggy is a tool for consistency based analysis of influence graphs and observed systems behavior. For many biological systems knowledge bases are available that describe the interaction of its components usually in terms of causal networks and influence graphs. In particular signed influence graphs where edges indicate either positive or negative effect of one node upon another. Building upon a notion of consistency between biochemical/genetic regulations and high-throughput profiles of cell activity iggy implements methods to check the consistency of large-scale data sets and provides explanations for inconsistencies. In practice, this can be used to identify unreliable data or to indicate missing reactions. Further, iggy addresses the problem of repairing networks and corresponding yet often discrepant measurements in order to re-establish their mutual consistency and predict unobserved variations even under inconsistency

# 2 Prerequisites

iggy is a python application that uses the power of answer set solving technology to compute its solution. Therefore it depends on the PyASP library, a python wrapper for the solvers from the Potassco Answer Set Solving Collection. All dependencies are automatically resolved and installed via pip, the recommended package installer for the Python Package index where the software is hosted. The PyASP package detects the running system and installs the matching binaries of the answer set grounder gringo and solver clasp. iggy runs on the Linux and Mac OS operating systems Windows is currently not supported.

# 3 Installation

## 3.1 Installation using pip

You can install the iggy package by running:

#### \$ pip install --user iggy

On Linux the executable scripts can then be found in /.local/bin and on Mac OS the scripts are under /Users/YOURUSERNAME/Library/Python/3.5/bin.

## 3.2 Installation of pip

If pip is not installed one can install pip without admin rights. Therefore one has to first download getpip.py via:

\$ wget https://bootstrap.pypa.io/get-pip.py

and then install pip locally:

```
$ python get-pip.py --user
```
Now it is possible to use the local pip and proceed with the section Installation of  $pip$ .

#### 3.3 Installation without pip

Although we do not recommend it, it is possible to install iggy without pip. But then one has to take care of the dependencies oneself. Therefore one has to first download pyasp-1.4.3.

```
$ wget https://pypi.python.org/packages/source/p/pyasp/pyasp-1.4.3.tar.gz
```
Next one has to extract and install PyASP:

```
$ gzip -d pyasp-1.4.3.tar.gz
$ tar -xvf pyasp-1.4.3.tar
$ cd pyasp-1.4.3
$ python setup.py install --user
```
Then one needs to download iggy-1.4.1:

```
$ wget https://pypi.python.org/packages/source/i/iggy/iggy-1.4.1.tar.gz
```
and to extract and install ingranalyze:

```
$ gzip -d iggy-1.4.1.tar.gz
$ tar -xvf iggy-1.4.1.tar
$ cd iggy-1.4.1
$ python setup.py install --user
```
On Linux the executable scripts can then be found in /.local/bin and on Mac OS the scripts are under /Users/YOURUSERNAME/Library/Python/3.5/bin.

## 4 Usage

Typical usage is:

```
$ iggy.py network.sif observation.obs --show_labelings 10 --show_predictions
```
For more options you can ask for help as follows:

```
$ iggy.py -h
usage: iggy.py [-h] [--no_fwd_propagation] [--no_founded_constraints]
              [--elempath] [--depmat] [--mics] [--autoinputs] [--scenfit]
              [--show_labelings SHOW_LABELINGS] [--show_predictions]
              networkfile observationfile
Iggy confronts biological networks given as interaction graphs with
experimental observations given as signs that represent the concentration
changes between two measured states. Iggy supports the incorporation of
uncertain measurements, discovers inconsistencies in data or network, applies
minimal repairs, and predicts the behavior of unmeasured species. In
particular, it distinguishes strong predictions (e.g. increase of a node
level) and weak predictions (e.g., node level increases or remains unchanged).
positional arguments:
 networkfile influence graph in SIF format
  observationfile observations in bioquali format
optional arguments:
  -h, --help show this help message and exit
  --no_fwd_propagation turn forward propagation OFF, default is ON
  --no founded constraints
                       turn constraints OFF that every variation must be
                       founded in an input, default is ON
  --elempath a change must be explained by an elementary path from
                       an input.
  --depmat combines multiple states, a change must be explained
                       by an elementary path from an input.
  --mics compute minimal inconsistent cores
  --autoinputs compute possible inputs of the network (nodes with
                       indegree 0)
  --scenfit compute scenfit of the data, default is mcos
  --show_labelings SHOW_LABELINGS
                       number of labelings to print, default is OFF, 0=all
  --show_predictions show predictions
```
## 5 Input

iggy works with two kinds of data. The first is network data representing and influence graph model. The second is the experimental data, representing experimental condition and observed behavior.

#### 5.1 Network data

The network data is represented as file in simple interaction format SIF as shown below. Lines in the SIF file specify a source node, a relationship type (or edge type), and one target node. For our influence graph models we have the edge types 1 for *increases* and  $-1$  for *decreases*. The first line in the example below therefore states that depor has an *activating* (1) influence on shp2<sub>ph</sub>. The last line states that shp2<sub>ph</sub> has a inhibiting (-1) influence on plcg. Duplicate entries are ignored. Multiple edges between the same nodes must have different edge types. Other edge types than 1 and -1 will lead to a parsing error.

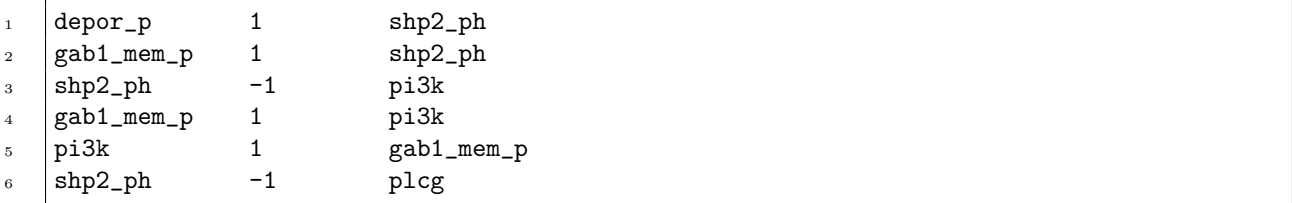

#### 5.2 Experimental data

The experimental data is given in the file format shown below. Nodes which are perturbed in the experimental condition are denoted as input. The first line of the example below states that depor has been perturbed in the experiment. This means depor has been under the control of the experimentalist and its behavior must therefore not be explained. The behavior of a node can be either  $+$ ,  $-$ ,  $\infty$ , notPlus, notMinus. Line 2 states that an *increase* (+) was obeserved in depor, as it is declared an input this behavior has been caused by the experimentalist. Line 3 states that  $stat5ab$ -py has *decreased* (-) and line 4 states that ras has not changed (0). Line 5 states that an uncertain decrease (notPlus) has been observed in plcg and line 6 states that an *uncertain increase* (notMinus) has been observed in mtorc1. Line 7 states that akt is initially on the minimum level, this means it cannot further decrease, and line 8 states that gab1 is initially on the maximum level, this means it cannot further increase.

```
\frac{1}{1} depor = input
2 \left| \text{depor} \right| = +3 stat5ab_py = -
4 \text{ ras} = 05 plcg = notPlus
6 \quad \text{mtorc1} \quad = \text{notMinus}akt = MIN<br>gab1 = MAXgab1
```
#### 6 Output

iggy presents the results of its analysis as text output. The output of iggy can be redirected into a file using the > operator. For example to write the results shown below into the file myfile.txt type:

\$ iggy.py network.sif observation.obs --show\_labelings 10 --show\_predictions > myfile.txt

In the following we will dissect the output generated by iggy. The first 3 lines of the output state the constraints that have been used to analyze network and data. For our example it is the default setting with the following constraints. For a deeper understanding of these constraints see [?].

```
all observed changes must be explained by an predecessor
2 \times 1 no-change observations must be explained
```

```
all observed changes must be explained by an input
```
Next follow some statistics on the input data. Line 4-5 tells us that the influence graph model given as network.sif consists of 96 nodes, with 116 edges with activating influence and 16 edges with inhibiting influence and 0 edges with Dual or ambiguous influence. Line 9 tells that the experimental data given as observation.obs in itself is consistent, which means it does not contain contradictory observations. Line 11 tells that the experimental conditions consists of 14 perturbations marked as input nodes, that 12 nodes were observed as increased +, 10 nodes *decreased* (-), 20 nodes did not change (0), 5 nodes were observed with an uncertain decrease (notPlus), 4 nodes were observed with an uncertain increase (notMinus), 74 nodes were unobserved and the experimental data contained 0 observations of things that are not in the given influence graph model.

```
6
8
```

```
4 Reading network network.sif ... done.
5 Nodes: 96 Activations: 116 Inhibitions: 16 Dual: 0
7 Reading observations observation.obs ... done.
9 Checking observations observation.obs ... done.
10 Observations are consistent.
11 inputs: 14 observed +: 12 observed -: 10 observed 0: 20 observed notPlus: 5
12 b observed notMinus: 4 unobserved: 74 not in model: 0
```
Then follow the results of the consistency analysis. Line 14 tells us that network and data are inconsistent and that the size of a *minimal correction set* ( $\text{mcos}$ ) is 1. This means that at least 1 influence needs to be added to restore consistency. For a deeper understanding of mcos see [?]. Further the output contains at most 10 consistent labeling including correction set. This is because we choose to set the flag --show labelings 10. In our example we have only 2 possible labelings. Each labeling represents a consistent behavior of the

model (given mcos the corrections). Labeling 1, tells it is possible that STAT3 n and PAK1 increase (+), IGF1 act does not change (0) and that KS6A5/KS6A4 and TNR1A/TNR1B decrease (-). Line 26 tells us that this is a consistent behavior if MTOR would receive a positive influence, which is currently not included in the model. Labeling 2, represents an alternative behavior, here PAK1 and KS6A5/KS6A4 do not change (0). Please note that in this example both labelings are consistent under the same correction set. In another example more than one minimal correction set could exists.

```
13 Computing mcos of network and data ... done.
14 The network and data are inconsistent: mcos = 1.
15
16 Compute mcos labelings ... done.
17 | Labeling 1:
18 gen("STAT3_n") = +19 gen("PAK1") = +
20 \Big| gen("IGF1_act") = 0
21 \vert gen("KS6A5/KS6A4") = -
_{22} gen("TNR1A/TNR1B") = -
23
_{24} | labeled +: 2 labeled -: 2 labeled 0: 1
25
26 new_influence("observation.obs",gen("MTOR"),1)
27
28 Labeling 2:
29 gen("STAT3_n") = +
30 \text{ gen("PAK1")} = 031 gen("IGF1_act") = 0
32 \text{ gen}("KS6A5/KS6A4") = 0_{33} gen("TNR1A/TNR1B") = -
34
35 | labeled +: 1 labeled -: 1 labeled 0: 3
36
37 | new_influence("observation.obs",gen("MTOR"),1)
```
Finally the prediction results are listed. A prediction is a statement that hold under all labeling under all minimal repairs. For a formal definition of predictions see [?]. Here the predictions say that STAT3 n always increases (+), PAK1 never decreases (NOT -), IGF1\_act always stays unchanged (0), KS6A5/KS6A4 never increases (NOT +), and that TNR1A/TNR1B always decreases  $(-)$ .

```
38 Compute predictions under mcos ... done.
39 gen("STAT3_n") = +
_{40} | gen("PAK1") = NOT -
41 \left| \text{gen}("IGF1\_act") = 0 \right|_{42} gen("KS6A5/KS6A4") = NOT +
_{43} gen("TNR1A/TNR1B") = -
44
45 predicted +: 1 predicted -: 1 predicted 0: 1 predicted NOT +: 1
46 predicted NOT -: 1 predicted CHANGE: 0
```